# Beispiel für eine Konfiguration der Prime Collaboration Provisioning ShowTech Collection

### Inhalt

Einführung Voraussetzungen Anforderungen Verwendete Komponenten Konfigurieren Überprüfen Fehlerbehebung

### Einführung

Dieses Dokument beschreibt ShowTech, ein CLI-Tool, das die vom Cisco Technical Assistance Center (TAC) benötigten Informationen/Protokolle zur Fehlerbehebung für Cisco Prime Collaboration Provisioning Manager in einer komprimierten Archivdatei erfasst. Dieses Tool ist ab Provisioning Manager Version 2.0 verfügbar.

## Voraussetzungen

#### Anforderungen

Cisco empfiehlt, über Kenntnisse in folgenden Bereichen zu verfügen:

- Cisco Unified Provisioning Manager
- Cisco Prime Collaboration-Bereitstellung

#### Verwendete Komponenten

Die Informationen in diesem Dokument basieren auf den folgenden Software- und Hardwareversionen:

- Cisco Prime Collaboration Provisioning Version 10.5
- WinSCP Version 5.5

Hinweis: Dieses Dokument gilt auch für Cisco Unified Provisioning Manager Version 9.x.

Die Informationen in diesem Dokument wurden von den Geräten in einer bestimmten Laborumgebung erstellt. Alle in diesem Dokument verwendeten Geräte haben mit einer leeren (Standard-)Konfiguration begonnen. Wenn Ihr Netzwerk in Betrieb ist, stellen Sie sicher, dass Sie die potenziellen Auswirkungen eines Befehls verstehen.

### Konfigurieren

DETAIL-Protokollierung aktivieren: 1.

Melden Sie sich mit den Root-Anmeldeinformationen beim Cisco Prime Collaboration Provisioning mit Secure Shell (SSH) an.

Geben Sie diesen Befehl ein, um zum Skriptverzeichnis zu wechseln:

**[root@PCP9 ~]# cd /opt/cupm/sep/ipt/bin**

Ändern Sie die Protokollstufe in DETAIL:

```
[root@PCP9 bin]# bash ./changeloglevel.sh -level DETAIL
```
Hinweis: Nach einem Neustart des Servers wird die Protokollstufe wieder auf STANDARD zurückgesetzt.

Beachten Sie den aktuellen Zeitstempel auf dem Server:

**[root@PCP9 bin]# date**

```
login as: root
root@10.127.231.30's password:
Last login: Thu Nov 20 15:14:23 2014
[root@PCP9 ~]#
[root@PCP9 ~]# cd /opt/cupm/sep/ipt/bin
[root@PCP9 bin]# bash ./changeloglevel.sh -level DETAIL
changeloglevel.sh
Copyright (c) 2009 Cisco Systems, Inc. All Rights Reserved.
-levelDETAIL
[root@PCP9 bin]# date
Sat Dec 6 12:52:44 IST 2014
```
- 2. Stellen Sie das Problem wieder her.
- 3. Erstellen Sie eine ShowTech-Datei.

#### Verwendung:

**bash ./showtech.sh -start**

Um die neuesten Protokolldateien zu sammeln, muss START\_DATE der in Schritt 1d minus 1 Stunde erhaltene Wert sein, und END\_DATE sollte in Zukunft mit einer Uhrzeit angegeben werden.

Beispiel:

**[root@PCP9 bin]# bash ./showtech.sh -start 2014-12-06 11:52:44 -end 2014-12-06 15:00:00**

```
[root@PCP9 bin]# bash ./showtech.sh -start 2014-12-06 12:52:44 -end 2014-12-06 15:00:00
showtech.sh
Copyright (c) 2011 Cisco Systems, Inc.
        All rights reserved.
   SHOWTECH - Start (Start: Sat Dec 06 12:52:00 IST 2014 End: Sat Dec 06 15:00:00 IST 2014)
Sat Dec 06 12:54:27 IST 2014 - Output Directory: /tmp/ShowTech-2014-12-06-125426
Sat Dec 06 12:54:27 IST 2014 - Collect CUPM data.
Sat Dec 06 12:54:27 IST 2014 - Copy properties files.
Sat Dec 06 12:54:27 IST 2014 - Copy license files.
Sat Dec 06 12:54:27 IST 2014 - Executing DB counts.
Sat Dec 06 12:54:27 IST 2014 - Collecting system properties.
Sat Dec 06 12:54:27 IST 2014 - Collect 'Patch' data.
Sat Dec 06 12:54:27 IST 2014 - Collect device & processor data.
Sat Dec 06 12:54:28 IST 2014 - Collect 'Domain' data.
Sat Dec 06 12:54:28 IST 2014 - Collect 'AAA' data.
Sat Dec 06 12:54:28 IST 2014 - Load Object Data (Class: AAAServer)
Sat Dec 06 12:54:29 IST 2014 - Collect Service Action Data
Sat Dec 06 12:54:29 IST 2014 - Collect Service Action Data - sql = SELECT uniqueid, packagena
me, actionname FROM niceinitialsa WHERE (status = '10002' OR (uniqueid IN (select distinct un
iqueid from nicesadata where (name = 'resultText') AND (value LIKE '$Result) = FAILURE$'))))
AND endedon BETWEEN '2014-12-06 12:52:00.0' AND '2014-12-06 15:00:00.0' ORDER BY uniqueid
Sat Dec 06 12:54:29 IST 2014 - Collect 'Order' data.
Sat Dec 06 12:54:29 IST 2014 - Collect Order Data - sql = SELECT ordernumber FROM tableorder
WHERE ((status = 'HOLD') OR (status = 'RELEASED') OR (status = 'INITIAL')) AND (orderdate BET
WEEN'2014-12-06 12:52:00.0' AND '2014-12-06 15:00:00.0' ) ORDER BY ordernumber
Sat Dec 06 12:54:29 IST 2014 - Collect log files.
Sat Dec 06 12:54:29 IST 2014 - Archiving CUPM log files...
Sat Dec 06 12:54:29 IST 2014 - Archiving JBoss log files...
Sat Dec 06 12:54:29 IST 2014 - Archiving PG log files...
Sat Dec 06 12:54:29 IST 2014 - Zipping output.
   SHOWTECH - End
 Data can be found in:
   /tmp/ShowTech-2014-12-06-125426.zip
```
Erfassen Sie die Protokolle vom Server: 4.

Melden Sie sich bei WinSCP mit Anmeldeinformationen für Root an:

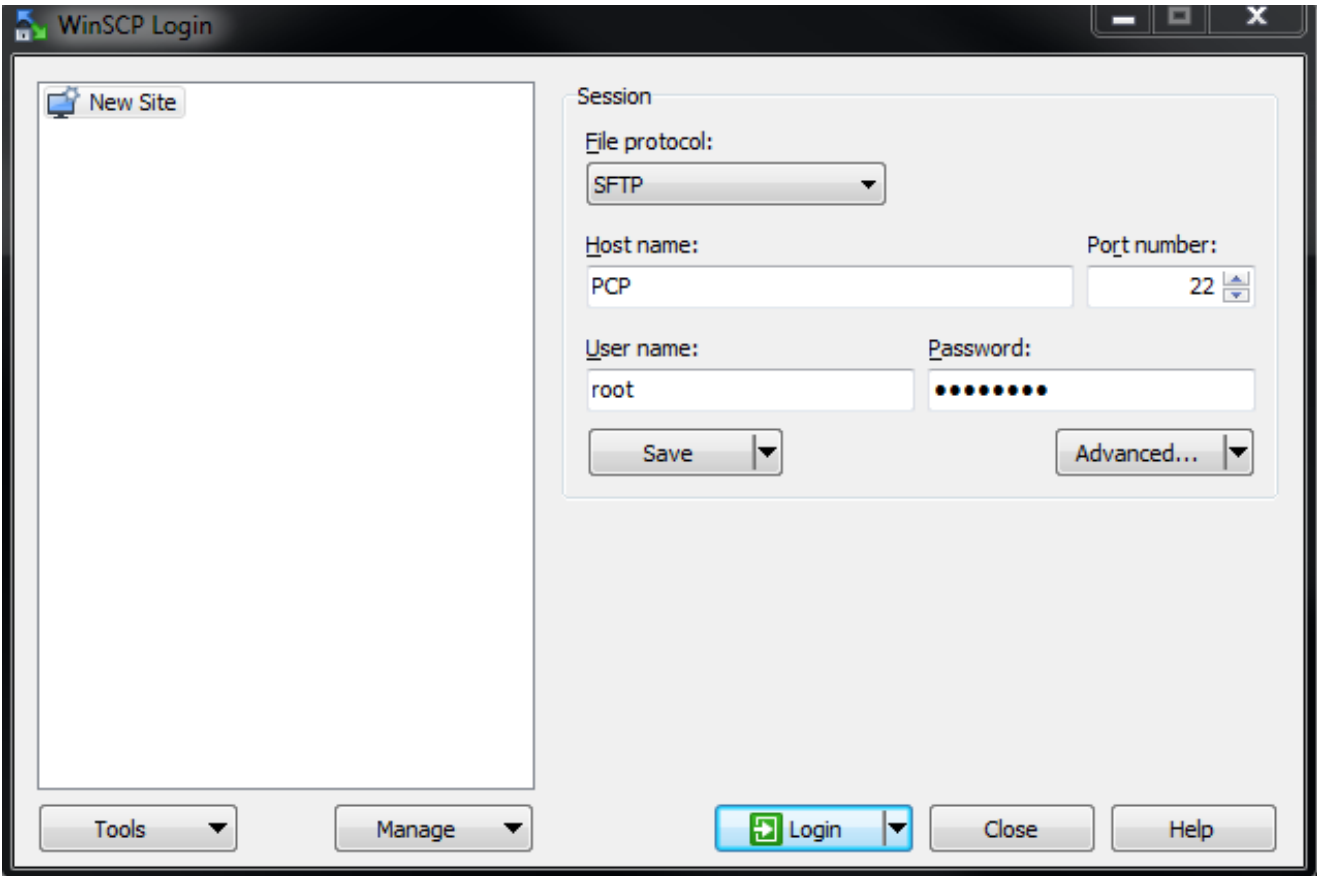

Ändern Sie das Verzeichnis in den Ordner /tmp auf dem Server:

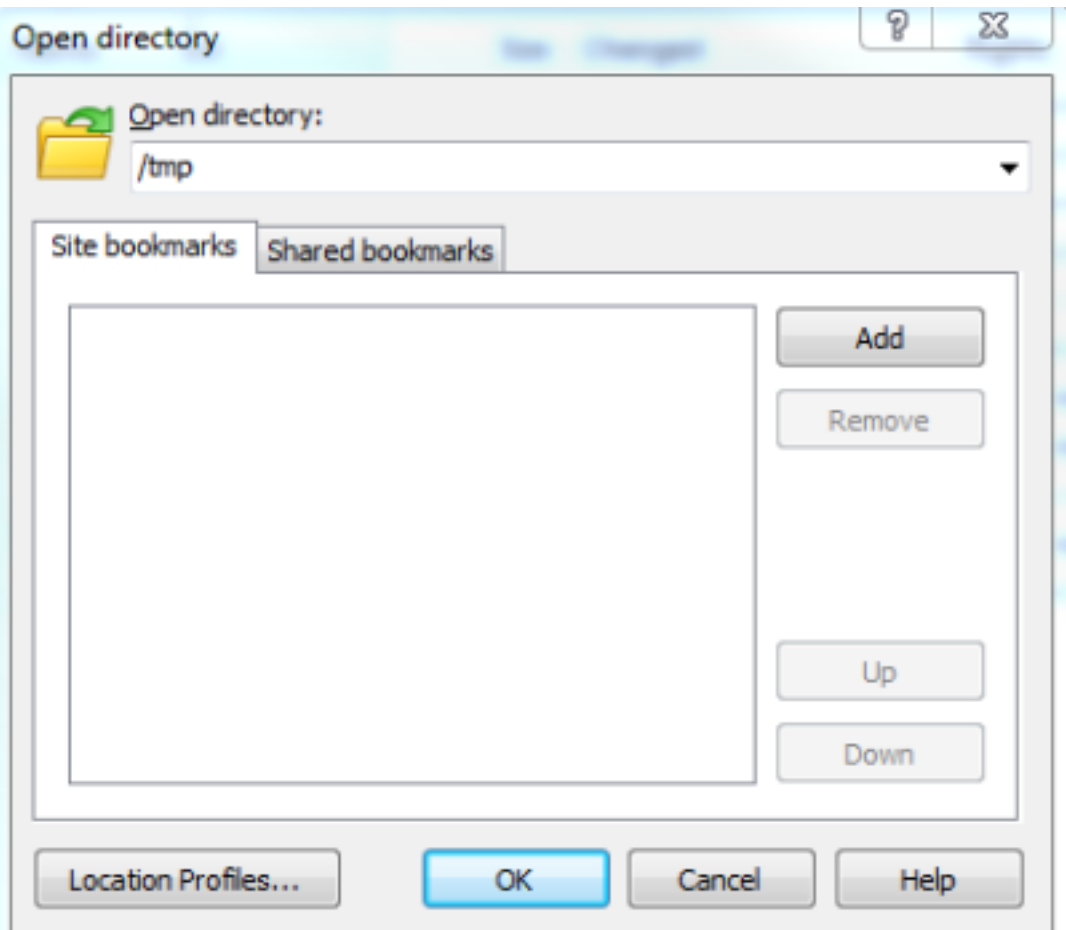

Kopieren Sie die ShowTech-ZIP-Datei vom Server an einen beliebigen Ort auf dem PC:

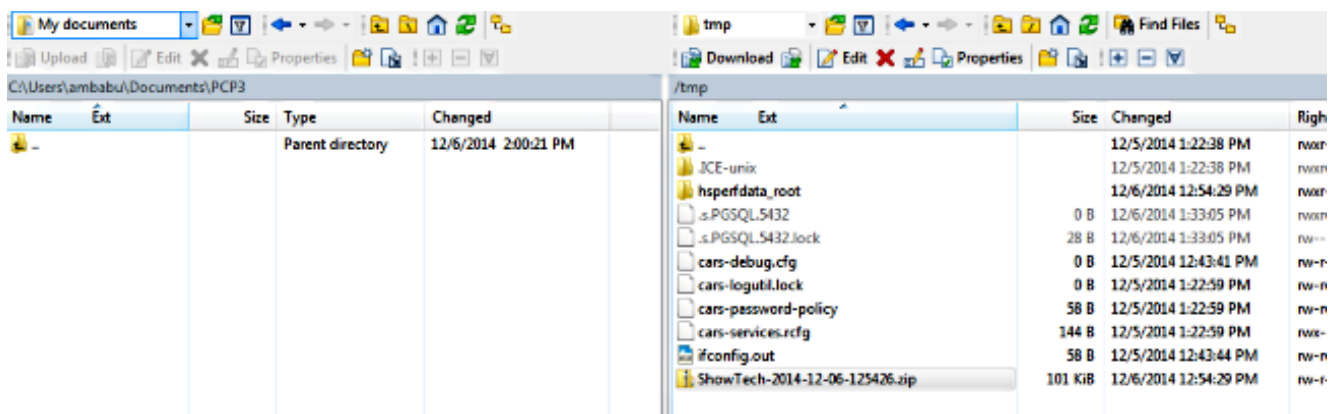

Hinweis: Stellen Sie sicher, dass die Dateien und das Verzeichnis auf dem Server nicht geändert werden.

Fügen Sie die ShowTech-Datei den Fallhinweisen zu, die sich entweder auf der Upload-Option vom [Support Case Manager befinden](https://tools.cisco.com/ServiceRequestTool/scm/mgmt/case) oder per E-Mail direkt an einen Cisco TAC-Techniker senden.

# Überprüfen

Für diese Konfiguration ist derzeit kein Überprüfungsverfahren verfügbar.

## Fehlerbehebung

Die ShowTech-Sammlung ist relativ einfach, und die Wahrscheinlichkeit eines Fehlers ist selten. Wenden Sie sich bei Problemen oder Fehlern an das Cisco TAC.